## **ルートを変更する**

設定したルートを修正して、新しいルートを探索することができます。

## **経由地の追加**

## 経由地は5カ所まで登録できます。

※すでに通過した区間は経由地に登録することはできません。

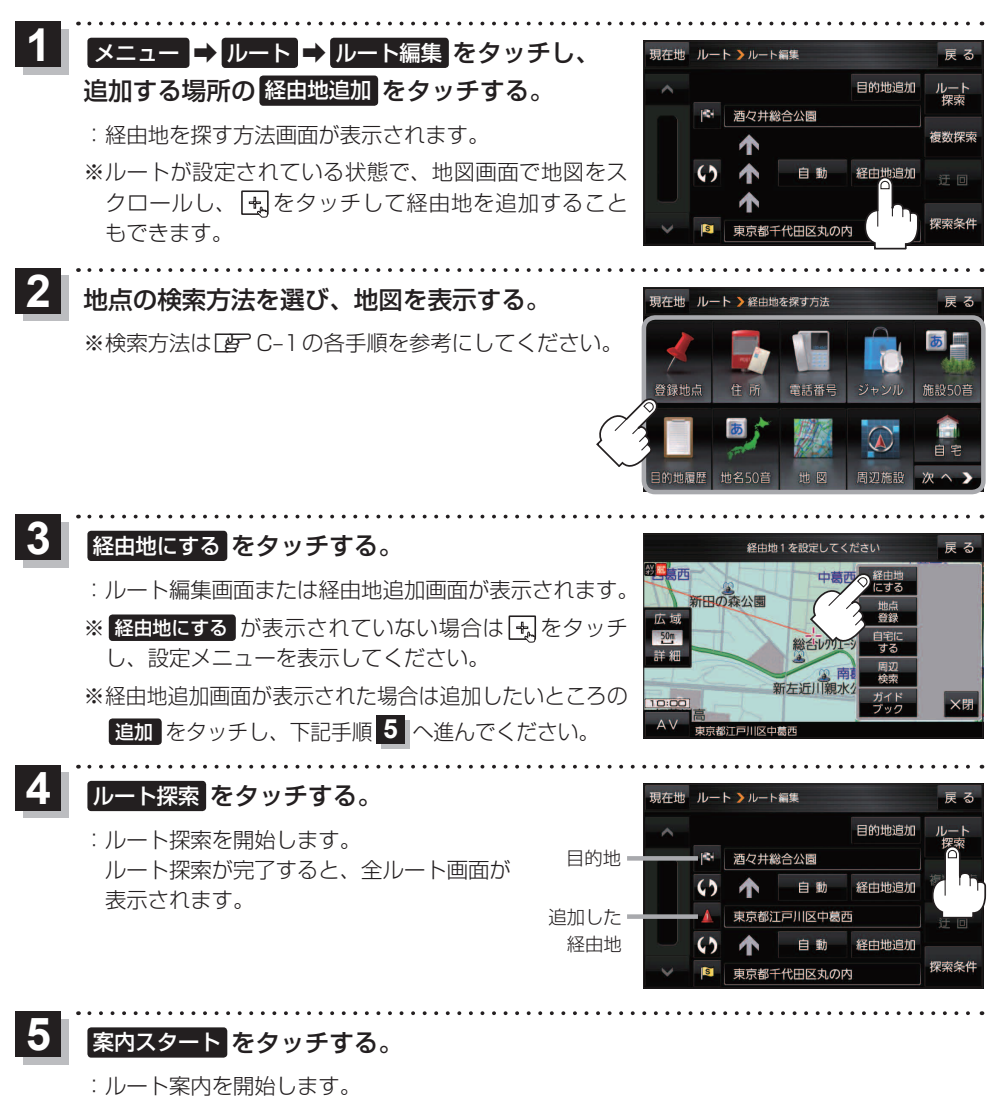

※走行すると 案内スタート をタッチしなくても自動的にルート案内を開始します。

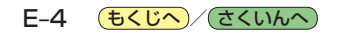